# **nimblenet Documentation**

*Release 0.2*

**Jørgen Grimnes**

July 29, 2016

#### Contents

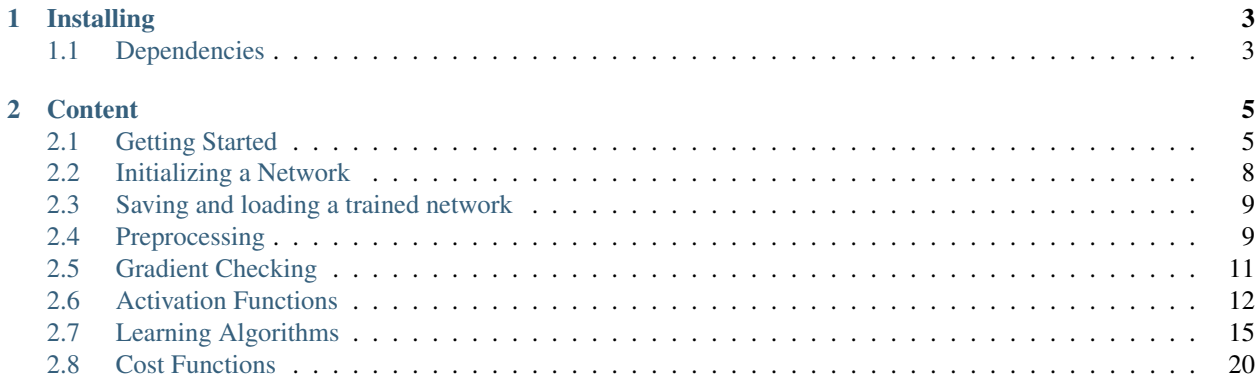

nimblenet is a lightweight and efficient Numpy library for creating feed forward neural networks. The library was developed with PYPY in mind and should play nicely with their super-fast JIT compiler. The networks can be trained by a variety of learning algorithms: backpropagation, resilient backpropagation, adaptive learning rate backpropagation, scaled conjugate gradient and SciPy's optimize function.

This is a list of handy links to get up and running.

- [Getting Started](#page-8-1)
- [Cost Functions](#page-23-0)
- [Activation Functions](#page-15-0)
- [Saving and loading a trained network](#page-12-0)

# **Installing**

<span id="page-6-0"></span>\$ pip install nimblenet

# <span id="page-6-1"></span>**1.1 Dependencies**

- Python 2.7
- NumPy
- SciPy (optional). This is of course a required depedency if you intend to train the network using SciPy's optimize function.

# **Content**

# <span id="page-8-1"></span><span id="page-8-0"></span>**2.1 Getting Started**

This guide will walk you through how to install nimblenet and configure a network using the library.

- *[Installing](#page-8-2)*
	- *[Required dependencies](#page-8-3)*
	- *[Optional dependencies](#page-8-4)*
- *[Creating a Network](#page-8-5)*
- *[Training the Network](#page-9-0)*
- *[Using the Network](#page-10-0)*
- *[Putting it all together](#page-10-1)*

# <span id="page-8-2"></span>**2.1.1 Installing**

```
$ pip install nimblenet
```
#### <span id="page-8-3"></span>**Required dependencies**

- Python 2.7
- NumPy

### <span id="page-8-4"></span>**Optional dependencies**

• SciPy

In order to speed up the code when using the Sigmoid activation functions, the SciPy package should also be installed. This is an optional dependency, but it is of course required if you intend to train the network using SciPy's optimize function.

# <span id="page-8-5"></span>**2.1.2 Creating a Network**

Once nimblenet has been installed, initializing a network is simple. The following example creates a two layered network that require two input signals.

```
from nimblenet.activation_functions import sigmoid_function
from nimblenet.neuralnet import NeuralNet
settings = {"n_inputs" : 2,
   "layers" : [ (3, sigmoid_function), (1, sigmoid_function) ]
}
network = NeuralNet ( settings )
```
The layers parameter describe the topology of the network. The first tuple state that the hidden layer should have three neurons and apply the sigmoid activation function. The final tuple in the layers list *always* describe the number of output signals. A list of built-in activations functions are listed in [Activation Functions.](#page-15-0)

Important: The final tuple in the layers list always describe the number of output signals.

The properties specified in the settings parameter are *required*. The initialization of a network is further customizable, please refer to the page [Initializing a Network.](#page-11-0)

#### <span id="page-9-0"></span>**2.1.3 Training the Network**

The network can be trained by a wide range of learning functions. In this quick intro, we will see how use RMSprop to fit the network to some training data.

First off, we need some dataset to fit the network to. In this guide, we will teach the network XOR. In nimblenet, a dataset is a list of *Instances*.

```
from nimblenet.data_structures import Instance
dataset = [
    # Instance( [inputs], [outputs] )
    Instance( [0,0], [0] ), Instance( [1,0], [1] ), Instance( [0,1], [1] ), Instance( [1,1], [0] )
]
```
The dataset above consist of four training instances with two input signals and one output signal. In general we would split the dataset into a training set and a test set, but for the XOR problem we simply specify the training and test set to be identical:

```
training_set = dataset
test_set = dataset
```
The nimblenet library also offers a selection of preprocessors to manipluate the data and make training more efficient. The preprocessors are not used in this guide, please refer to [Preprocessing](#page-12-1) instead.

Before fitting the network to some training data, we need to decide which cost function we would like to optimize. There are a few cost functions already implemented in this library, and this guide will use the *Cross Entropy* cost function. However, it is easy to implement your own custom cost functions. Please refer to [Cost Functions.](#page-23-0)

```
from nimblenet.cost_functions import cross_entropy_cost
cost_function = cross_entropy_cost
```
Now that we've specified a cost function, we can use RSMprop to train our network:

```
from nimblenet.learning_algorithms import *
RMSprop(
      network, \# the network to train
       training set, \qquad \qquad \qquad \qquad specify the training set
```

```
test set, \qquad \qquad \qquad \# \text{ specify the test set}cost_function, \qquad \qquad \qquad \# \text{ specify the cost function to calculate erfor}ERROR_LIMIT = 1e-2, \# define an acceptable error limit
    #max_iterations = 100, # continues until the error limit is reach if this argument
)
```
If the training shows poor progression, you may try to gradient check the network to verify that the numerical and the analytical gradient are similar. If the gradient check fails, the math might be wrong. Refer to gradient checking here: [Gradient Checking.](#page-14-0)

# <span id="page-10-0"></span>**2.1.4 Using the Network**

After the training has completed, we can verify the training by forward propagating some input data in the network. Since the network is written using matrices, we can forward propagate multiple input instances at once. In contrast to the instances generated when training the network, these instance will only be created with a single parameter (the input signal). The following code tests the output of two instances:

```
prediction_set = [ Instance([0,1]), Instance([1,0]) ]
print network.predict( prediction_set )
>> [[ 0.99735413]
   [ 0.99735378]]
```
The prediction method returns a two dimensional NumPy list (shape  $=$  [n\_samples, n\_outputs]). The first dimension of the list contain the outputs from the corresponing Instance.

# <span id="page-10-1"></span>**2.1.5 Putting it all together**

```
from nimblenet.activation_functions import sigmoid_function
from nimblenet.cost_functions import cross_entropy_cost
from nimblenet.learning_algorithms import RMSprop
from nimblenet.data_structures import Instance
from nimblenet.neuralnet import NeuralNet
dataset = [Instance( [0,0], [0]), Instance( [1,0], [1]), Instance( [0,1], [1]), Instance( [1,1], [0])
]
settings = { }"n_inputs" : 2,
   "layers" : [ (5, sigmoid_function), (1, sigmoid_function) ]
}
network = NeuralNet ( settings )
training_set = dataset
test set = dataset
cost_function = cross_entropy_cost
RMSprop(
       network, \qquad \qquad \qquad the network to train
       training_set, \qquad \qquad \qquad \qquad \qquad \ast \text{ specify the training set}test_set, # specify the test set
       cost_function, \qquad # specify the cost function to calculate error
```

```
ERROR LIMIT = 1e-2, \# define an acceptable error limit
   #max_iterations = 100, # continues until the error limit is reach if this argument
)
```
# <span id="page-11-0"></span>**2.2 Initializing a Network**

In nimblenet, a neural network is configured according to a dict of parameters specified upon initialization.

```
from nimblenet.neuralnet import NeuralNet
network = NeuralNet({
    "n_inputs" : 2,
    "layers" : [ (1, sigmoid_function) ],
})
```
Important: The final tuple in the layers list always describe the number of output signals.

#### **2.2.1 Parameters**

The two dict keys n\_inputs and layers are required. However, the network is further customizable through specifying any of the following dict parameters:

- n\_inputs the number of input signals
- layers the topology of the network
- initial\_bias\_value the input signal from the bias node will be initialized to this value
- weights\_low the lower bound on weight value during the random initialization
- weights\_high the upper bound on weight value during the random initialization

### **2.2.2 Example**

```
from nimblenet.neuralnet import NeuralNet
settings = { }# Required settings
   "n_inputs" : 2, # Number of network input signals
   "layers" : [ (3, sigmoid_function), (1, sigmoid_function) ],
                                   # [ (number_of_neurons, activation_function) ]
                                   # The last pair in the list dictate the number of output sig.
   # Optional settings
   "initial bias value" : 0.0,
   "weights_low" : -0.1, # Lower bound on the initial weight value
   "weights_high" : 0.1, # Upper bound on the initial weight value
}
network = NeuralNet( settings )
```
# <span id="page-12-0"></span>**2.3 Saving and loading a trained network**

# **2.3.1 Save**

A network can be easily saved to a file:

```
from nimblenet.neuralnet import NeuralNet
# Create a network
network = NeuralNet({
    "n_inputs" : 2,
    "layers" : [ (1, sigmoid_function) ],
})
# Save the network to disk
network.save_network_to_file( "%s.pkl" % "filename" )
```
In addition to doing this explicitly, all of the learning algorithms also offer the possibility to save the network after the training has completed. This is done by passing the named parameter save\_trained\_network = True when calling the learning function:

RMSprop( ..., save\_trained\_network = False ) # omitted parameters for readability

This will promt the user whether to save the network or not, upon completion of the training.

# **2.3.2 Load**

If you have saved a network to a file, you can easily load the network back up by calling:

```
from nimblenet.neuralnet import NeuralNet
network = NeuralNet.load_network_from_file( "%s.pkl" % "filename" )
```
# <span id="page-12-1"></span>**2.4 Preprocessing**

This is a work in progress. However, the library has already implementations a few of the most used preprocessing techniques.

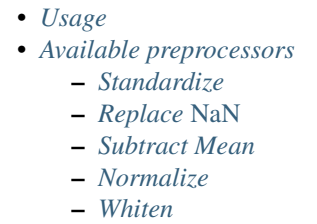

A preprocessor can be constructed by combining any number of these techniques, and is intended allow maximum configurability.

### <span id="page-12-2"></span>**2.4.1 Usage**

First, we need to import construct\_preprocessor. This will take care of combining our preprocessors:

**from nimblenet.preprocessing import** construct\_preprocessor

Next, we import the preprocessors we'd like to apply:

**from nimblenet.preprocessing import** replace\_nan, standarize

Then, we combine the preprocessors. This is done by sending a list of preprocessors in addition to the dataset which we would like to fit the preprocessors againts. Note: this dataset should be the combined set of training, test and validation data.

```
preprocess = construct_preprocessor( dataset, [
                ( replace_nan, {"replace_with": 0 }),
                standardize
            ])
```
This constructed preprocessor can now be applied to your datasets. Let's take a look at how we can apply this to the XOR dataset:

```
from nimblenet.data_structures import Instance
dataset = [Instance([0,0], [0]), Instance([1,0], [1]), Instance([0,1], [1]), Inst
preprocess = construct_preprocessor( dataset, [
                          ( replace_nan, {"replace_with": 0 }),
                         standardize
                      ])
preprocessed_dataset = preprocess( dataset )
```
Remember that if using a preprocessor before training the network, you will have to use the same preprocessor before using the network to predict based on new input signals.

Important: The dataset given to construct\_preprocessor should be the combined set of training, test and validation data.

#### <span id="page-13-0"></span>**2.4.2 Available preprocessors**

#### <span id="page-13-1"></span>**Standardize**

**from nimblenet.preprocessing import** standarize

Has no parameters.

#### <span id="page-13-2"></span>**Replace** *NaN*

**from nimblenet.preprocessing import** replace\_nan

Takes an optional parameter replace\_with. By default, it replaces *NaN* with the mean of the given input signal.

In order to replace *NaN* with zero:

```
from nimblenet.preprocessing import construct_preprocessor, replace_nan
from nimblenet.data_structures import Instance
dataset = [ Instance( [0,0], [0] ), Instance( [1,0], [1] ), Instance( [0,1], [1] ), Instance( [1,1]preprocess = construct_preprocessor( dataset, [
                ( replace_nan, {"replace_with": 0 }),
            ])
```
#### <span id="page-14-1"></span>**Subtract Mean**

**from nimblenet.preprocessing import** subtract\_mean

Has no parameters.

#### <span id="page-14-2"></span>**Normalize**

**from nimblenet.preprocessing import** normalize

Has no parameters.

#### <span id="page-14-3"></span>**Whiten**

**from nimblenet.preprocessing import** whiten

Takes an optional parameter epsilon. By default, epsilon equals 1e-5.

In order to redefine epsilon to e.g 0.5:

```
from nimblenet.preprocessing import construct_preprocessor, whiten
from nimblenet.data_structures import Instance
dataset = [ Instance( [0,0], [0] ), Instance( [1,0], [1] ), Instance( [0,1], [1] ), Instance( [1,1]preprocess = construct_preprocessor( dataset, [
                ( whiten, {"epsilon": 0.5 }),
            ])
```
# <span id="page-14-0"></span>**2.5 Gradient Checking**

Gradient checking great method for debugging neural networks. The main challenge with implementing these networks, is to get the gradient calculations correct. To verify the analytically computed gradients that are used during gradient descent, we can compare these gradients to numerically calculated gradients. This is called gradient checking.

Warning: Gradient checking against a large dataset is *very* slow.

Important: If the gradient check fails, it will query the user whether to abort or continue executing the script.

### **2.5.1 Usage**

Checking the gradient of a network requires both a *dataset* and a specific *cost function*.

```
network = NeuralNet( ... ) # parameters omitted for readability
network.check_gradient( dataset, cost_function )
```
The following code snippet is a complete example on how to perform gradient checking:

```
from nimblenet.activation_functions import binary_cross_entropy_cost
from nimblenet.cost_functions import cross_entropy_cost
from nimblenet.data_structures import Instance
from nimblenet.neuralnet import NeuralNet
cost_function = binary_cross_entropy_cost
dataset = [ Instance( [0,0], [0] ), Instance( [1,0], [1] ), Instance( [0,1], [1]), Instance(
settings = {"n_inputs" : 2,
   "layers" : [ (2, sigmoid_function), (1, sigmoid_function) ]
}
network = NeuralNet ( settings )
network.check_gradient( dataset, cost_function )
```
# <span id="page-15-0"></span>**2.6 Activation Functions**

The some of the most popular activation functions has already been implemented in nimblenet. However, it is very easy to specify your own activation function as described in *[Arbitrary Activation Functions](#page-17-0)*.

```
• Usage
```
- *[List of cost functions](#page-16-0)*
	- *[Sigmoid function](#page-16-1)*
	- *[Tanh function](#page-16-2)*
	- *[Softmax function](#page-16-3)*
	- *[Elliot function](#page-16-4)*
	- *[Symmetric Elliot function](#page-16-5)*
	- *[ReLU function](#page-16-6)*
	- *[LReLU function](#page-17-1)*
	- *[Linear function](#page-17-2)*
	- *[Softplus function](#page-17-3)*
	- *[Softsign function](#page-17-4)*
- *[Arbitrary Activation Functions](#page-17-0)*
	- *[How to](#page-17-5)*

### <span id="page-15-1"></span>**2.6.1 Usage**

Using the various activation functions is as easy as importing the desired activation function and using it when declaring the network topology. Below is an example of how to use the Sigmoid activation function in a simple neural network.

```
from nimblenet.activation_functions import sigmoid_function
from nimblenet.neuralnet import NeuralNet
settings = { }"n_inputs" : 2, \# Two input signals# Using the sigmoid activation function in a layer
   "layers" : [ (1, sigmoid_function) ] # A single layer neural network with one output signal
}
network = NeuralNet( settings )
```
A network may of course use different activation functions at each layer:

```
from nimblenet.activation_functions import sigmoid_function, tanh_function
from nimblenet.neuralnet import NeuralNet
settings = {\text{``n\_inputs''} : 2,
                                              # Two input signals
    # Using both tanh and sigmoid activation functions
    "layers" : [ (2, tanh_function), (1, sigmoid_function) ] # A two layered neural network with \alpha}
network = NeuralNet ( settings )
```
### <span id="page-16-0"></span>**2.6.2 List of cost functions**

#### <span id="page-16-1"></span>**Sigmoid function**

**from nimblenet.activation\_functions import** sigmoid\_function

#### <span id="page-16-2"></span>**Tanh function**

**from nimblenet.activation\_functions import** tanh\_function

#### <span id="page-16-3"></span>**Softmax function**

**from nimblenet.activation\_functions import** softmax\_function

#### <span id="page-16-4"></span>**Elliot function**

The Elliot function is a fast approximation to the Sigmoid activation function.

**from nimblenet.activation\_functions import** elliot\_function

#### <span id="page-16-5"></span>**Symmetric Elliot function**

The Symmetric Elliot function is a fast approximation to the tanh activation function.

**from nimblenet.activation\_functions import** symmetric\_elliot\_function

### <span id="page-16-6"></span>**ReLU function**

**from nimblenet.activation\_functions import** ReLU\_function

#### <span id="page-17-1"></span>**LReLU function**

This is the leaky rectified linear activation function.

**from nimblenet.activation\_functions import** LReLU\_function

#### <span id="page-17-2"></span>**Linear function**

**from nimblenet.activation\_functions import** linear\_function

#### <span id="page-17-3"></span>**Softplus function**

**from nimblenet.activation\_functions import** softplus\_function

#### <span id="page-17-4"></span>**Softsign function**

**from nimblenet.activation\_functions import** softsign\_function

### <span id="page-17-0"></span>**2.6.3 Arbitrary Activation Functions**

It is easy to write your own, custom activation functions. A activation function takes the required form:

```
def activation_function( signal, derivative = False ):
    ...
```
The signal parameter is a NumPy matrix with shape  $[n_s]$  samples, n\_outputs]. When the derivative flag is true, the activation function is expected to return the partial derivation of the function.

As an example, we can look at how the tanh activation function is implemented:

```
def tanh_function( signal, derivative=False ):
    squashed_signal = np.tanh( signal )
    if derivative:
       return 1 - np.power( squashed_signal, 2 )
    else:
       return squashed_signal
```
#### <span id="page-17-5"></span>**How to**

Lets define a custom cost function and use it when training the network:

```
from nimblenet.learning_algorithms import backpropagation
from nimblenet.cost_functions import sum_squared_error
from nimblenet.data_structures import Instance
from nimblenet.neuralnet import NeuralNet
import numpy as np
def custom activation function ( signal, derivative = False ):
    # This activation function amounts to a ReLU layer
    if derivative:
       return (signal > 0).astype(float)
```

```
else:
        return np.maximum( 0, signal )
#end
dataset = [ Instance( [0,0], [0] ), Instance( [1,0], [1] ), Instance( [0,1], [1]), Instance(
settings = { }"n_inputs" : 2,
    # This is where we apply our custom activation function:
    "layers" : [ (2, custom_activation_function) ]
}
network = NeuralNet( settings )
training set = dataset
test_set = dataset
cost_function = sum_squared_error
backpropagation(
        network, # the network to train
        training_set, \qquad # specify the training set
        test_set, \qquad # specify the test set
        cost_function \begin{array}{ccc}\n & \cdots \\
 & \downarrow \\
\end{array} specify the cost function to optimize
    )
```
# <span id="page-18-0"></span>**2.7 Learning Algorithms**

This library offers a wide range of analytical learning algorithms. These algorithms have been implemented in Python using NumPy and its matrices for efficiency:

```
• Backpropagation Variations
    – Vanilla Backpropagation
    – Classical Momentum
    – Nesterov Momentum
    – RMSprop
    – Adagrad
    – Adam
• Additional Learning Algorithms
    – Resilient Backpropagation
    – Scaled Conjugate Gradient
    – SciPy's Optimize
```
To shorten the code examples given below, the following code snippet is implicitly called before executing the examples:

```
from nimblenet.activation_functions import sigmoid_function
from nimblenet.cost_functions import cross_entropy_cost
from nimblenet.data_structures import Instance
from nimblenet.neuralnet import NeuralNet
dataset = [Instance( [0,0], [0]), Instance( [1,0], [1]), Instance( [0,1], [1]), Instance( [1,1], [1])
]
```

```
settings = { }"n_inputs" : 2,
   "layers" : [ (1, sigmoid_function) ]
}
network = NeuralNet( settings )
training_set = dataset
test_set = dataset
cost_function = cross_entropy_cost
```
Important: The *dropout* regularization strategy is applicable to all backpropagation variations and adaptive learning rate methods. The scaled conjugate gradient, SciPy's optimize, and resilient backpropagation does not support this regularization.

# <span id="page-19-0"></span>**2.7.1 Backpropagation Variations**

<span id="page-19-3"></span>These are the common parameters accepted by the following learning algorithms along with their default value:

```
learning_algorithm(
  # Required parameters
   network, \begin{array}{ccc} & & \# \text{ the neural network } \text{instant} \end{array}training_set, \begin{array}{ccc}\n\text{#} & \text{#} & \text{#} \\
\text{training} & \text{data} & \text{if } \\
\text{test} & \text{#} & \text{#} & \text{the } \\
\end{array}test_set, # the test dataset
   cost_function, # the cost function to optimize
   # Optional parameters
  ERROR_LIMIT = 1e-3, # Error tolerance when terminating the learning
    max\_iterations = (), # Regardless of the achieved error, terminate after max_iterations \epsilonbatch_size = 0, # Set the batch size. 0 implies using the entire training_set as a linput\_{layer\_{dropout}} = 0.0, # Dropout fraction of the input layer
  hidden_layer_dropout = 0.0, # Dropout fraction of in the hidden layer(s)
   print_rate = 1000, # The epoch interval to print progression statistics
   save_trained_network = False # Whether to ask the user if they would like to save the network af
)
```
#### <span id="page-19-1"></span>**Vanilla Backpropagation**

This example show how to train your network using the vanilla backpropagation algorithm. The optional common parameters has been skipped for brevity, but the algorithm conforms to *[common backpropagation variables](#page-19-3)*.

```
from nimblenet.learning_algorithms import backpropagation
backpropagation(
      # Required parameters
      network, # the neural network instance to train
      training_set, # the training dataset
      test_set, # the test dataset
      cost_function, # the cost function to optimize
   )
```
#### <span id="page-19-2"></span>**Classical Momentum**

This example show how to train your network using backpropagation with classical momentum. The optional common parameters has been skipped for brevity, but the algorithm conforms to *[common backpropagation variables](#page-19-3)*.

Named variables are shown together with their default value.

```
from nimblenet.learning_algorithms import backpropagation_classical_momentum
backpropagation_classical_momentum(
       # Required parameters
       network, # the neural network instance to train
       network,<br>training_set,<br># the training dataset<br># the training dataset
       test_set, # the test dataset
       cost_function, # the cost function to optimize
       # Classical momentum backpropagation specific, optional parameters
       momentum factor = 0.9\lambda
```
#### <span id="page-20-0"></span>**Nesterov Momentum**

This example show how to train your network using backpropagation with Nesterov momentum. The optional common parameters has been skipped for brevity, but the algorithm conforms to *[common backpropagation variables](#page-19-3)*.

Named variables are shown together with their default value.

```
from nimblenet.learning_algorithms import backpropagation_nesterov_momentum
backpropagation_nesterov_momentum(
      # Required parameters
      network, \qquad \qquad # the neural network instance to train
      training_set, # the training datasettest_set, # the test dataset
      cost_function, # the cost function to optimize
      # Nesterov momentum backpropagation specific, optional parameters
      momentum factor = 0.9)
```
#### <span id="page-20-1"></span>**RMSprop**

This example show how to train your network using RMSprop. The optional common parameters has been skipped for brevity, but the algorithm conforms to *[common backpropagation variables](#page-19-3)*.

Named variables are shown together with their default value.

```
from nimblenet.learning_algorithms import RMSprop
RMSprop(
       # Required parameters
       network, \qquad \qquad \qquad \qquad \qquad the neural network instance to train
       training_set, # the training datasettest_set, # the test dataset
       cost_function, # the cost function to optimize
       # RMSprop specific, optional parameters
       decay_rate = 0.99,
       epsilon = 1e-8)
```
#### <span id="page-21-0"></span>**Adagrad**

This example show how to train your network using Adagrad. The optional common parameters has been skipped for brevity, but the algorithm conforms to *[common backpropagation variables](#page-19-3)*.

Named variables are shown together with their default value.

```
from nimblenet.learning_algorithms import adagrad
adagrad(
       # Required parameters
       network, <br>training_set, <br>
\# the training dataset<br>
\# the training dataset
                                 # the training dataset
       test_set, # the test dataset
       cost_function, # the cost function to optimize
       # Adagrad specific, optional parameters
       epsilon = 1e-8)
```
#### <span id="page-21-1"></span>**Adam**

This example show how to train your network using Adam. The optional common parameters has been skipped for brevity, but the algorithm conforms to *[common backpropagation variables](#page-19-3)*.

Named variables are shown together with their default value.

```
from nimblenet.learning_algorithms import Adam
Adam(
      # Required parameters
      network, # the neural network instance to train
      training_set, # the training dataset
      test_set, # the test dataset
      cost_function, # the cost function to optimize
      # Adam specific, optional parameters
      beta1 = 0.9,
      beta2 = 0.999,
      epsilon = 1e-8)
```
### <span id="page-21-2"></span>**2.7.2 Additional Learning Algorithms**

#### <span id="page-21-3"></span>**Resilient Backpropagation**

This example show how to train your network using resilient backpropagation. This is the iRprop+ variation of resilient backpropagation.

Named variables are shown together with their default value.

```
from nimblenet.learning_algorithms import resilient_backpropagation
resilient_backpropagation(
   # Required parameters
   network, \qquad \qquad \qquad \qquad \qquad the neural network instance to train
   training_set, # the training dataset
   test_set, # the test dataset
   cost_function, # the cost function to optimize
```

```
# Resilient backpropagation specific, optional parameters
weight_step_max = 50.,weight_step_min = 0.,
start_step = 0.5,<br>learn_max = 1.2,
learn_max
learn\_min = 0.5,
# Optional parameters
ERROR_LIMIT = 1e-3, # Error tolerance when terminating the learning
max\_iterations = (), # Regardless of the achieved error, terminate after max_iterations \epsilonprint_rate = 1000, # The epoch interval to print progression statistics
save_trained_network = False # Whether to ask the user if they would like to save the network af
```
#### <span id="page-22-0"></span>**Scaled Conjugate Gradient**

)

This example show how to train your network using scaled conjugate gradient. This algorithm has been implemented according to [Scaled Conjugate Gradient for Fast Supervised Learning](http://www.sciencedirect.com/science/article/pii/S0893608005800565) authored by Martin Møller.

Named variables are shown together with their default value.

```
from nimblenet.learning_algorithms import scaled_conjugate_gradient
scaled_conjugate_gradient(
  # Required parameters
                              # the neural network instance to train
    training_set, # the training dataset
    test_set, \qquad \qquad \qquad \# the test dataset
   cost_function, # the cost function to optimize
   # Optional parameters
  ERROR_LIMIT = 1e-3, # Error tolerance when terminating the learning
   max\_iterations = (), # Regardless of the achieved error, terminate after max_iterations
   \frac{max\_tctuctons}{t} = 1000, # The epoch interval to print progression statistics
   save_trained_network = False # Whether to ask the user if they would like to save the network af
)
```
#### <span id="page-22-1"></span>**SciPy's Optimize**

This example show how to train your network using SciPy's optimize function. This learning algorithm requires SciPy to be installed.

Named variables are shown together with their default value.

```
from nimblenet.learning_algorithms import scipyoptimize
scipyoptimize(
   # Required parameters
   network,<br>training_set,<br>
\# the neural network instance to train<br>
\# the training dataset
                               # the training dataset
   test_set, # the test dataset
   cost_function, # the cost function to optimize
   # SciPy Optimize specific, optional parameters
   \mathsf{method} = "Newton-CG", # The method name correspond to the method names accepted by
    # Optional parameters
```
save trained network = False # Whether to ask the user if they would like to save the network af

# <span id="page-23-0"></span>**2.8 Cost Functions**

)

A the most popular and applicable cost functions has already been implemented in this library, and are listed below. However, it is very easy to specify your own cost functions as described in *[Arbitrary Cost Functions](#page-24-0)*.

```
• Usage
• List of cost functions
    – Sum Squared Error
    – Binary Cross Entropy
    – Softmax Categorical Cross Entropy
    – Hellinger Distance
• Arbitrary Cost Functions
    – How to
```
Warning: The Softmax Categorical Cross Entropy cost function is required when using a softmax layer in the network topology.

#### <span id="page-23-1"></span>**2.8.1 Usage**

Using the various cost functions is as easy as only importing the desired cost function and passing it to the decided learning function. Below is an example of how to use the Cross Entropy cost function when training using the vanilla backpropagation algorithm.

```
from nimblenet.cost_functions import binary_cross_entropy_cost
from nimblenet.activation_functions import sigmoid_function
from nimblenet.learning_algorithms import backpropagation
from nimblenet.data_structures import Instance
from nimblenet.neuralnet import NeuralNet
dataset = [ Instance( [0,0], [0] ), Instance( [1,0], [1] ), Instance( [0,1], [1]), Instance(
settings = {"n_inputs" : 2,
    "layers" : [ (2, sigmoid_function) ]
}
network = NeuralNet ( settings )
training_set = dataset
test_set = dataset
cost_function = binary_cross_entropy_cost
backpropagation(
       network, # the network to train
       training_set, \qquad # specify the training set
       test_set, \qquad # specify the test set
       # This is where we specify the cost function to optimize:
       cost_function # specify the cost function to calculate error
    )
```
# <span id="page-24-1"></span>**2.8.2 List of cost functions**

- *[Sum Squared Error](#page-24-2)*
- *[Binary Cross Entropy](#page-24-3)*
- *[Softmax Categorical Cross Entropy](#page-24-4)*
- *[Hellinger Distance](#page-24-5)*

#### <span id="page-24-2"></span>**Sum Squared Error**

**from nimblenet.cost\_functions import** sum\_squared\_error

#### <span id="page-24-3"></span>**Binary Cross Entropy**

**from nimblenet.cost\_functions import** binary\_cross\_entropy\_cost

#### <span id="page-24-4"></span>**Softmax Categorical Cross Entropy**

This cost function is **required** when including a softmax layer in your network topology.

**from nimblenet.cost\_functions import** softmax\_categorical\_cross\_entropy\_cost

#### <span id="page-24-5"></span>**Hellinger Distance**

**from nimblenet.cost\_functions import** hellinger\_distance

# <span id="page-24-0"></span>**2.8.3 Arbitrary Cost Functions**

It is easy to optimize your own, custom cost functions. A cost function has the required form:

```
def custom_cost_function(
          outputs, \# the signal emitted from the network
          targets, \# the target values we would like the network to output
          derivative = False # whether the cost function should return its derivative
       ):
   ...
```
The outputs and targets parameters are NumPy matrices with shape  $[n\_samples, n\_outputs].$ 

As an example, we can look at how the Sum Squared Error function is implemented:

```
def sum_squared_error( outputs, targets, derivative = False ):
    if derivative:
        return outputs - targets
    else:
        return 0.5 \times np. mean (np. sum ( np. power (outputs - targets, 2), axis = 1))
```
Important: Observe that we calculate the mean of the error, per singal, across the input instances fed into the network. This detail is important to remember in order to get the derivatives correct.

#### <span id="page-25-0"></span>**How to**

Lets define a custom cost function and use it when training the network:

```
from nimblenet.activation_functions import sigmoid_function
from nimblenet.learning_algorithms import backpropagation
from nimblenet.data_structures import Instance
from nimblenet.neuralnet import NeuralNet
import numpy as np
def custom_cost_function( outputs, targets, derivative = False ):
   if derivative:
       return outputs - targets
   else:
       return 0.5 \times np. mean (np. sum ( np. power (outputs - targets, 2), axis = 1))
#end
dataset = [ Instance( [0,0], [0] ), Instance( [1,0], [1] ), Instance( [0,1], [1]), Instance(
settings = {"n_inputs" : 2,
   "layers" : [ (2, sigmoid_function) ]
}
network = NeuralNet ( settings )
training_set = dataset
test_set = dataset
cost_function = custom_cost_function
backpropagation(
       network, # the network to train
       training_set, # specify the training set
       test_set, \qquad \qquad \# specify the test set
       # This is where we specify the cost function to optimize:
       cost_function # specify the cost function to calculate error
   )
```